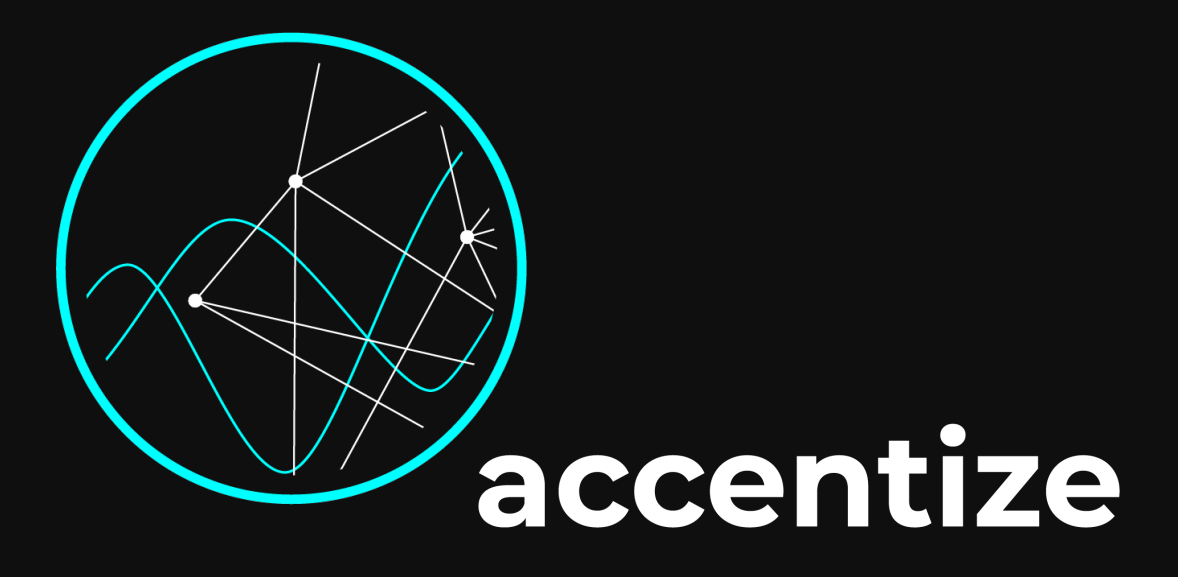

### User Manual **DeRoom Pro**

The accentize DeRoom Pro plugin helps you to fix audio material which contains unwanted reverb and echo components. The underlying artificial intelligence algorithm first recognises the room conditions and then provides parameters to reduce or eliminate the resulting undesired parts of the signal. The plugin is optimised for speech recordings but also works with other signals as for example drums or percussion. In comparison to the regular DeRoom plugin, this professional version offers a lot more parameterisation possibilities along with an improved underlying algorithm.

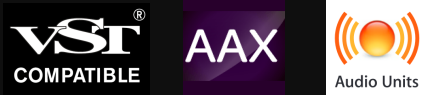

# Content<br>• Installation

- 
- Activation
- User Interface
- How-to
- Minimum System Requirements
- License Agreements

## Installation

The plugin is distributed with an easy to use installer. In the installation process the usual audio plugin paths are set as a default. If you aren't using any custom path for your plugins you can leave everything as it is and just let the installer do its job. After the installation DeRoom Pro should appear in the list of available plugins in your DAW.

The plugin works is compatible with: Reaper, ProTools 11 or higher, Nuendo, Cubase, Ableton Live

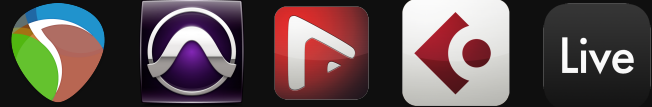

### Activation

When the plugin is loaded for the first time, the following activation screen will be shown:

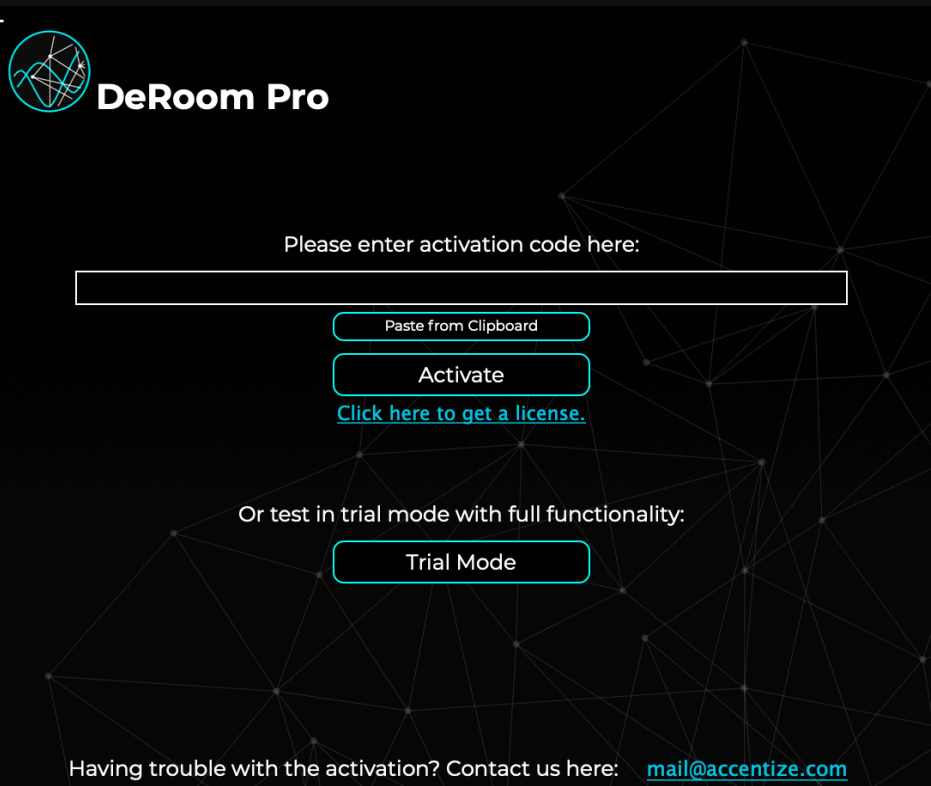

You have the option of either pressing the Trial Mode button or entering an activation code to permanently activate the plugin. For both activating or starting Trial Mode an active internet connection is required. Once the plugin has been activated, it can also be used without internet access. The trial mode is fully functional with the only limitation that after 7 days of trial startups you are required to enter a valid activation code.

A purchased activation code can be used on up to **2** different systems.

### User Interface

After installation and activation the plugin will be ready to use. By using machine learning approaches the available control parameters could be kept to a minimum in order to make the usability as comfortable as possible.

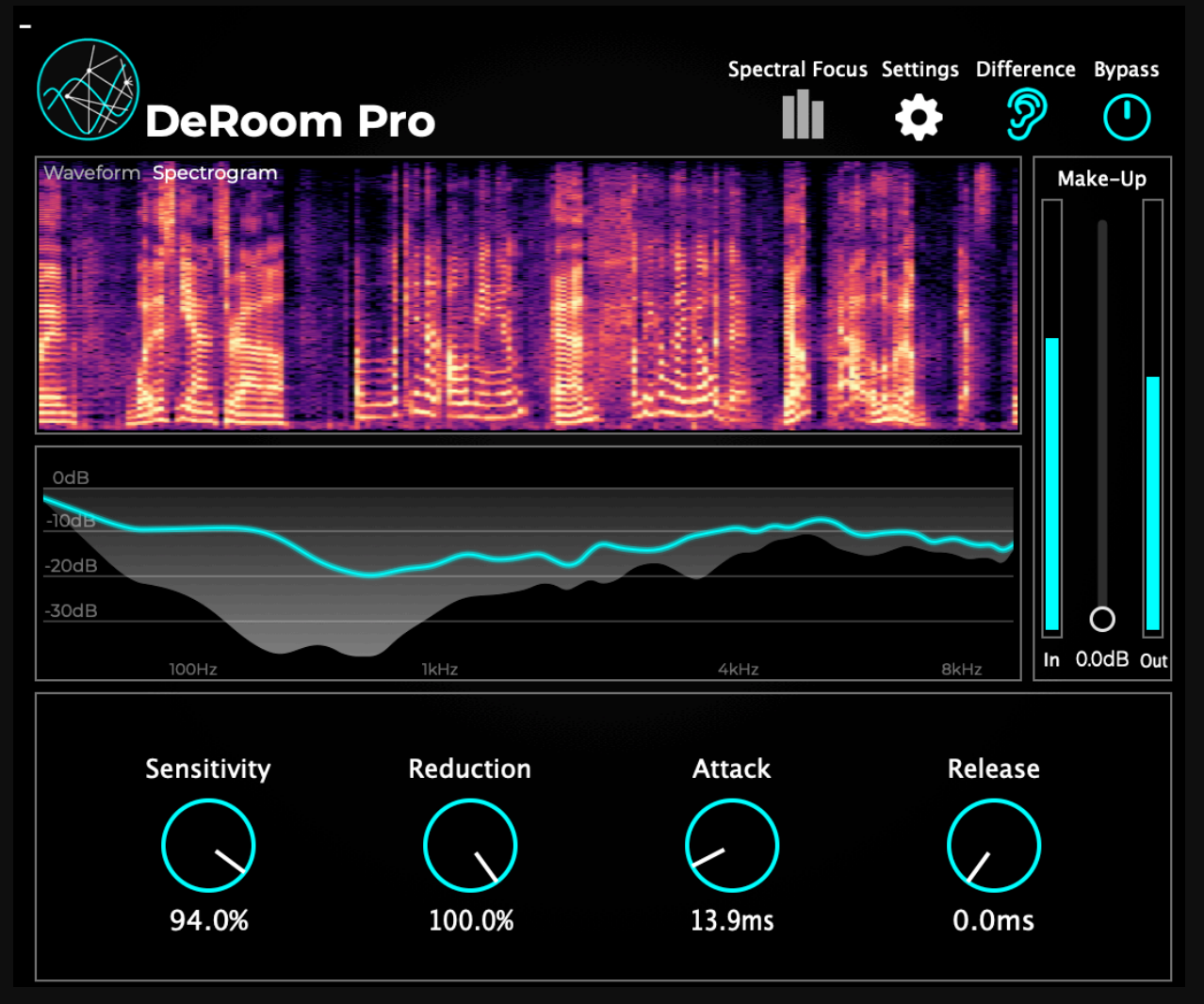

At the top right of the plugin you will find four buttons: Spectral Focus, Settings, Difference and Bypass.

Spectral Focus Mode allows you to set all parameters separately in three different frequency bands.

The Settings menu lets you resize the UI or set a specific processing algorithm. As a default the DeRoom Pro algorithm is selected which should achieve the best results in most scenarios. You have also access to the specific small, medium and large algorithms. Additionally for the DeRoom Pro algorithm there is a low latency mode which reduces the overall latency to roughly one third which can be useful for live applications. However, the result might not be as precise as in the regular latency mode.

In the center of the interface a signal visualisation is being displayed. In waveform mode the view shows the logarithmic signal energy of the signal. The grey level in the background is the original level while the coloured part is the processed output signal. While playing the audio you can directly see how much signal is being taken away. In spectrogram mode a live spectrogram of the output signal is being displayed.

Below the signal visualisation you find a gain visualisation which shows the applied gain

### Spectral Focus

Spectral Focus Mode allows you to individually set parameters for different frequency bands. Once you change to Spectral Focus the Interface changes a little.

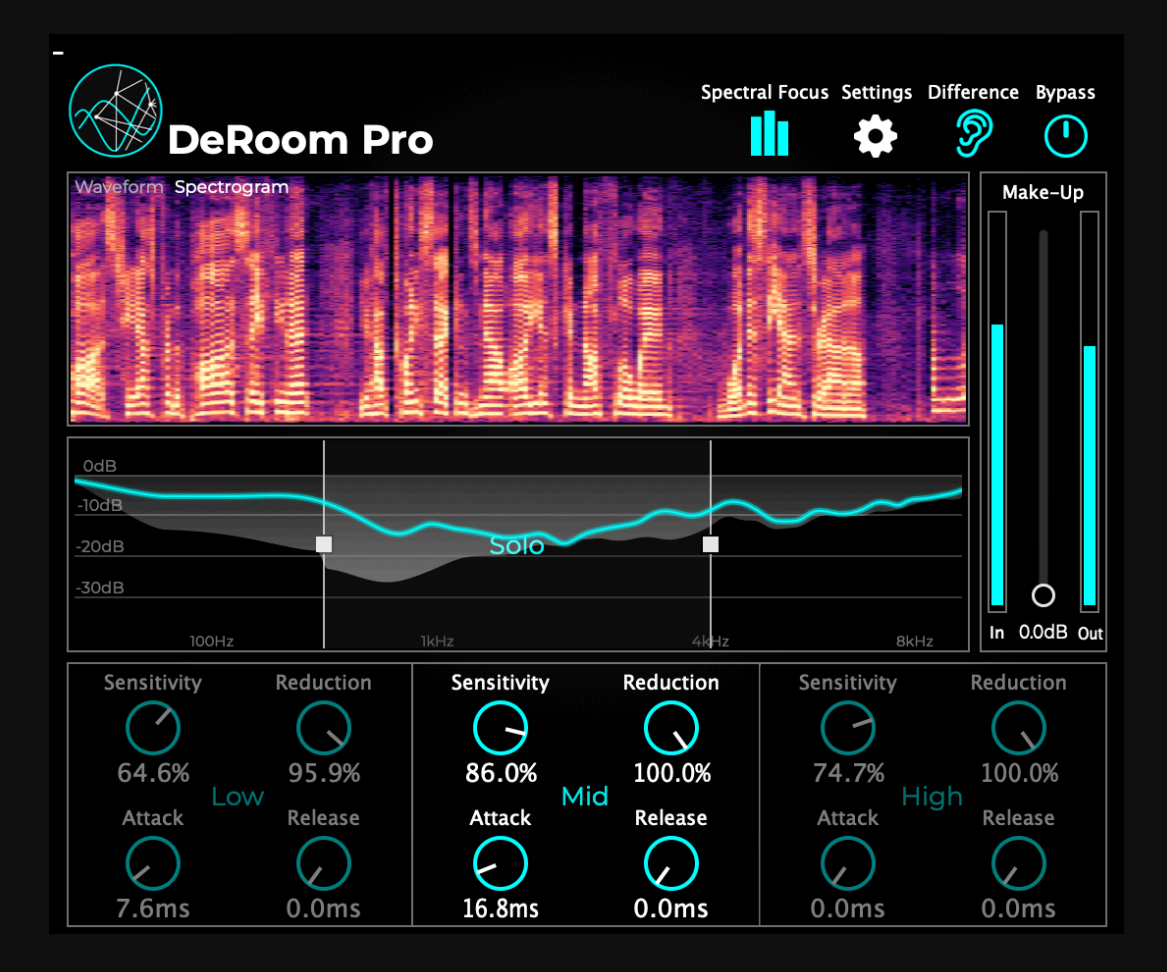

You can adjust the cutoff frequencies by dragging the squares in the gain view. By clicking a band it can be played in solo which lets you adjust the reduction controls for each band separately.

### How-to

In this section you get a short set of instructions how you should start if you want to de-room a recording:

- 1. Start with spectral focus mode turned off.
- 2. Turn up the reduction parameter to 100% percent
- 3. Leave the sensitivity at 50%
- 4. Leave Attack and Release at 0ms
- 5. Adjust the sensitivity setting until you find the ideal trade-off between full room sound reduction and arising artefacts
- 6. Adjust the reduction parameter to the desired amount of room sound reduction. Leave it at 100% if you want full room sound reduction
- 7. If the applied gain moves too quickly or pumping artefacts come up, you can use attack and release times to tackle those problems.
- 8. In case you want different reduction behaviour for different frequency, then switch to spectral focus mode and adjust the parameters for three separate bands as needed.
- 9. Optionally apply some make-up gain if necessary.

## Minimum System Requirements

The plugin should run without any problems on the following systems:

- MacOS 10.12 / Windows 7 (64-bit)
- Dual-Core CPU 2GHz
- 4GB Ram
- 100MB free disk space

An active internet connection is required for starting in Trial Mode (always) and activating (just once).

## Plugin Specifications

Supported samplerates: 44.1kHz,48kHz,96kHz,192kHz

Supported channel layout: Mono

Plugin formats: AAX, VST3, AU

#### **Accentize Software License Agreement**

Please read this End-User License Agreement carefully, as it sets out the basis upon which we license the Software for use.

#### **Definitions**

"EULA" means this end user licence agreement, including any amendments to this end user licence agreement from time to time

"Accentize" and "Licensor" means Accentize - Benjamin Graf, Rheinstraße 8, 64283 **Darmstadt** 

"User" and "Licensee" means the person to whom the Licensor grants a right to use the Software under this EULA

#### **Agreement**

This EULA is a legally binding contract between the User and the Licensor. This EULA describes the User's rights and the conditions upon which the Accentize software may be used. By accepting this agreement or by installing and using Accentize software, the User agrees to all of these terms. If the User does not accept and comply with these terms, the Accentize software or its features may not be used.

#### **Applicability**

This license agreement applies to all the Accentize software, plug-ins and programs the User may use during the Trial period, and/or thereafter subject to an acquired license key to certain Accentize software of any version, including any and all upgrades, supplements or services, unless other terms come with such versions, upgrades or supplements.

#### **Licenses**

The software will be licensed to the User, not sold. With the product license key, the User will be granted the right to install, run and use the software concerned under certain conditions:

The software may be activated on up to two different devices as long as the owner of those devices is the person who acquired the license key.

Usage of the license by someone else but the designated licensee is an infringement of the rights of Accentize. The User should at all times protect its license key from theft and/or abuse.

All licenses will be granted for perpetuity (meaning that the license agreement shall not automatically expire), as long as all conditions herein are respected.

#### **Trial Period**

In the Trial period the software can be tested on seven separate days which can be freely chosen by the User. A Trial day starts once the software has been started in Trial Mode. After all free Trial days have been used and no Accentize license key has been acquired, the software will stop working and should be removed from your computer.

#### **Support**

Accentize shall give its reasonable commercial efforts to service any major version of any Accentize software including email support. Accentize is entitled to terminate support for any major version of any Accentize software at any time at its sole discretion.

#### **Third Party Software**

AAX is a trademarks of Avid Technology, inc. Audio Units is a trademark of Apple Computer, inc.

VST PlugIn Technology by Steinberg Media Technologies and VST PlugIn Interface Technology by Steinberg Media Technologies GmbH.

#### **Steinberg License:**

#### LIMITATION OF LIABILITY

1.) Subject to the provisions in the following sub-sections, Steinberg shall only be liable, irrespective of the legal grounds, for damages caused by the intentional or grossly negligent conduct of Steinberg, its legal representatives, managerial employees or any other vicarious agents. In the case of damage caused by the grossly negligent conduct of any other vicarious agents, the liability shall be limited to those damages which must typically be expected within the scope of an agreement such as the present one. Any further liability other than as permitted under this agreement shall be excluded.

2.) Any liability of Steinberg for damages arising from violation of life, body and health, from the assumption of a guarantee or from a procurement risk as well as Steinberg's liability for damages pursuant to the Product Liability Act (Produkthaftungsgesetz) shall remain unaffected.

3.) To the extent the liability of Steinberg is excluded pursuant to the subsections of these provisions, this shall also apply to the benefit of Steinberg's employees in the event the Licensee files any claims directly against them.

#### PRODUCT WARRANTY

1.) Steinberg licences the VST PlugIn Interface Technology on an "AS IS" basis. Steinberg makes no warranties, express or implied, including without limitation the implied warranties of merchantability and fitness for a particular purpose, regarding the VST PlugIn Interface Technology or operation and use in combination with the Licensee's program. Neither the Licensee, its employees, agents or Distributors have any right to make any other representation, warranty or promise with respect to the VST PlugIn Interface Technology. 2.) In no event shall Steinberg be liable for incidental, indirect or consequential damages arising from the use, or distribution of the VST PlugIn Interface Technology by the Licensee, whether theory of contract, product liability or otherwise. All claims for indemnification for losses by the Licensee itself or by third parties shall be excluded.

3.) Steinberg may in its sole discretion discontinue the distribution of the current VST PlugIn SDK and/or release improved versions of the Licensed Software Developer Kit but offers no commitment whatsoever those releases will occur at any time or for anybody. INFRINGEMENT

1.) Steinberg represents and warrants that, as of the date of this Agreement, it is not aware of any claim or action alleging that VST, the VST PlugIn Interface Technology, or the content of the Licensed Software Developer Kit infringes any third party intellectual property right. 2.) Steinberg, however, disclaims any obligation of defense or indemnify of the Licensee or its customer with respect to any such claim or action, or otherwise arising out of this agreement. Steinberg shall have no liability arising out of any such actual or alleged intellectual property infringement. The Licensee, however, shall promptly notify Steinberg, in writing, of each such infringement claim of which the Licensee becomes aware. Steinberg may defend the Licensee against such claims. In such case, the Licensee is obligated to duly support Steinberg's defense.

The MIT License (MIT)

Copyright (c) 2016 Tobias Hermann

Permission is hereby granted, free of charge, to any person obtaining a copy of this software and associated documentation files (the "Software"), to deal in the Software without restriction, including without limitation the rights to use, copy, modify, merge, publish, distribute, sublicense, and/or sell copies of the Software, and to permit persons to whom the Software is furnished to do so, subject to the following conditions:

The above copyright notice and this permission notice shall be included in all copies or substantial portions of the Software.

THE SOFTWARE IS PROVIDED "AS IS", WITHOUT WARRANTY OF ANY KIND, EXPRESS OR IMPLIED, INCLUDING BUT NOT LIMITED TO THE WARRANTIES OF MERCHANTABILITY, FITNESS FOR A PARTICULAR PURPOSE AND NONINFRINGEMENT. IN NO EVENT SHALL THE AUTHORS OR COPYRIGHT HOLDERS BE LIABLE FOR ANY CLAIM, DAMAGES OR **OTHER** LIABILITY, WHETHER IN AN ACTION OF CONTRACT, TORT OR OTHERWISE, ARISING FROM, OUT OF OR IN CONNECTION WITH THE SOFTWARE OR THE USE OR OTHER DEALINGS IN THE SOFTWARE.

Boost Software License - Version 1.0 - August 17th, 2003

Permission is hereby granted, free of charge, to any person or organization obtaining a copy of the software and accompanying documentation covered by this license (the "Software") to use, reproduce, display, distribute, execute, and transmit the Software, and to prepare derivative works of the Software, and to permit third-parties to whom the Software is furnished to do so, all subject to the following:

The copyright notices in the Software and this entire statement, including the above license grant, this restriction and the following disclaimer, must be included in all copies of the Software, in whole or in part, and all derivative works of the Software, unless such copies or derivative works are solely in the form of machine-executable object code generated by a source language processor.

THE SOFTWARE IS PROVIDED "AS IS", WITHOUT WARRANTY OF ANY KIND, EXPRESS OR IMPLIED, INCLUDING BUT NOT LIMITED TO THE WARRANTIES OF MERCHANTABILITY, FITNESS FOR A PARTICULAR PURPOSE, TITLE AND NON-INFRINGEMENT. IN NO EVENT SHALL THE COPYRIGHT HOLDERS OR ANYONE DISTRIBUTING THE SOFTWARE BE LIABLE

The MIT License (MIT) Copyright (c) 2016 Tobias Hermann

Permission is hereby granted, free of charge, to any person obtaining a copy of this software and associated documentation files (the "Software"), to deal in the Software without restriction, including without limitation the rights to use, copy, modify, merge, publish, distribute, sublicense, and/or sell copies of the Software, and to permit persons to whom the Software is furnished to do so, subject to the following conditions:

The above copyright notice and this permission notice shall be included in all copies or substantial portions of the Software.

Boost Software License - Version 1.0 - August 17th, 2003

Permission is hereby granted, free of charge, to any person or organization obtaining a copy of the software and accompanying documentation covered by this license (the "Software") to use, reproduce, display, distribute, execute, and transmit the Software, and to prepare derivative works of the Software, and to permit third-parties to whom the Software is furnished to do so, all subject to the following:

The copyright notices in the Software and this entire statement, including the above license grant, this restriction and the following disclaimer, must be included in all copies of the Software, in whole or in part, and all derivative works of the Software, unless such copies or derivative works are solely in the form of machine-executable object code generated by a source language processor.

MIT License

Copyright (c) 2013-2019 Niels Lohmann

Permission is hereby granted, free of charge, to any person obtaining a copy of this software and associated documentation files (the "Software"), to deal in the Software without restriction, including without limitation the rights to use, copy, modify, merge, publish, distribute, sublicense, and/or sell copies of the Software, and to permit persons to whom the Software is furnished to do so, subject to the following conditions:

The above copyright notice and this permission notice shall be included in all copies or substantial portions of the Software.

THE SOFTWARE IS PROVIDED "AS IS", WITHOUT WARRANTY OF ANY KIND, EXPRESS OR IMPLIED, INCLUDING BUT NOT LIMITED TO THE WARRANTIES OF MERCHANTABILITY, FITNESS FOR A PARTICULAR PURPOSE, TITLE AND NON INFRINGEMENT. IN NO EVENT SHALL THE COPYRIGHT HOLDERS OR ANYONE DISTRIBUTING THE SOFTWARE BE LIABLE FOR ANY DAMAGES OR OTHER LIABILITY, WHETHER IN CONTRACT, TORT OR OTHERWISE, ARISING FROM, OUT OF OR IN CONNECTION WITH THE SOFTWARE OR THE USE OR OTHER DEALINGS IN THE SOFTWARE.OUT OF OR IN CONNECTION WITH THE SOFTWARE OR THE USE OR OTHER DEALINGS IN THE SOFTWARE.